# PANDUAN ADMINISTRASI UNTUK PEMEGANG SAHAM

# **A. PENGENALAN**

Mesyuarat Agung Tahunan ("AGM") ke-34 DRB-HICOM Berhad ("DRB-HICOM") akan diadakan secara maya dari Lokasi Siaran dan melalui penyertaan dalam talian mengikut butiran seperti berikut:

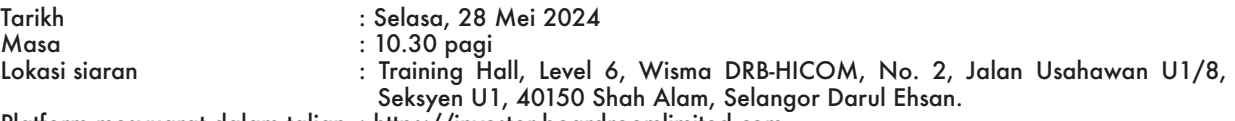

Platform mesyuarat dalam talian : https://investor.boardroomlimited.com

DRB-HICOM menjemput pemegang saham untuk mengambil bahagian dalam AGM dari rumah atau pejabat masing-masing dan mengikuti keseluruhan prosiding dalam talian. Panduan Administrasi untuk Pemegang Saham ("Panduan") ini menetapkan langkah-langkah untuk membolehkan pemegang saham mengambil bahagian secara efektif dalam AGM maya ini, termasuk pendaftaran untuk penyertaan dalam talian, penyerahan borang proksi, pengemukaan soalan dan pengundian.

### **B. CARA MENYERTAI AGM SECARA DALAM TALIAN**

- 1. Sila ambil maklum bahawa kemudahan Penyertaan Dalam Talian dan Pengundian Elektronik ("RPEV") adalah terbuka kepada:
	- Ahli individu;
	- (ii) Pemegang saham korporat;
	- (iii) Penama diberi kuasa; dan
	- (iv) Penama diberi kuasa dikecualikan.

### 2. **PENYERTAAN DALAM TALIAN DAN PENGUNDIAN MENERUSI KEMUDAHAN RPEV**

Sila ikuti langkah-langkah di bawah untuk mendaftarkan penyertaan anda sebagai pemegang saham atau melantik proksi untuk AGM maya:

## **SEBELUM HARI AGM KE-34**

**Langkah 1: Daftar Dalam Talian dengan Boardroom Smart Investor Portal ("BSIP")**

Nota: Ini adalah pendaftaran sekali sahaja. Jika anda telah mendaftar dengan BSIP sebelum ini, anda boleh teruskan ke Langkah 2.

(Hanya untuk pengguna BSIP kali pertama)

(a) Buka pelayar internet. Versi terkini Chrome, Firefox, Safari, Edge atau Opera adalah disarankan.

(b) Sila layari laman sesawang BSIP di https://investor.boardroomlimited.com

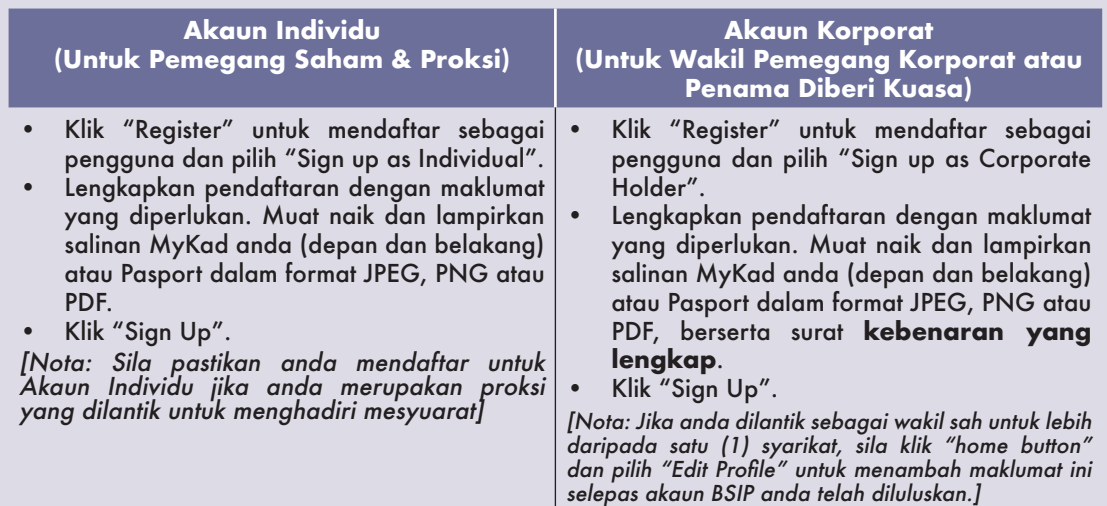

(c) Anda akan menerima e-mel daripada Boardroom untuk pengesahan alamat e-mel. Klik "**Verify Email Address**" untuk meneruskan proses pendaftaran.

(d) Setelah alamat e-mel anda disahkan, anda akan diarahkan ke BSIP untuk pengesahan nombor telefon bimbit. Klik "**Request OTP Code**" dan kod OTP akan dihantar ke nombor telefon bimbit yang didaftarkan. Anda perlu masukkan kod OTP untuk pengesahan dan klik "**Enter**" untuk melengkapkan proses pendaftaran.

(e) Setelah nombor telefon anda disahkan, pendaftaran akaun BSIP anda perlu menunggu kelulusan akhir. (f) Anda akan menerima e-mel dalam tempoh satu (1) hari perniagaan memaklumkan kelulusan akaun BSIP anda. Setelah pendaftaran akaun selesai, anda boleh log masuk ke BSIP di <u>https://investor.</u> <u>boardroomlimited.com</u> menggunakan alamat e-mel dan kata laluan yang anda berikan semasa pendaftaran untuk langkah seterusnya.

# **Langkah 2: Serah Permohonan untuk RPEV (khusus untuk akaun individu sahaja)**

#### **Pendaftaran untuk RPEV akan dibuka dari 29 April 2024 pada 10.30 pagi hingga hari AGM ke-34 pada hari Selasa, 28 Mei 2024.**

Untuk akaun Individu sahaja

- (a) Buka pelayar internet. Versi terkini Chrome, Firefox, Safari, Edge atau Opera adalah disarankan.
- (b) Layari laman sesawang BSIP di https://investor.boardroomlimited.com
- (c) Log masuk akaun BSIP anda menggunakan alamat e-mel yang berdaftar dan kata laluan anda. *[Nota: Jika anda tidak memiliki akaun dengan BSIP, sila daftar dengan BSIP secara percuma - rujuk proses dalam "Langkah 1: Daftar dalam Talian dengan Boardroom Smart Investor Portal ("BSIP")" di atas].*
- (d) Klik "**Meeting Event**" dan pilih "**DRB-HICOM BERHAD 34TH ANNUAL GENERAL MEETING**" daripada senarai syarikat dan klik "Enter".
- (e) Klik "Virtual" dan pilih "**Register for RPEV**".
- (f) Tandakan kotak bagi mendaftar untuk RPEV dan masukkan nombor akaun CDS 9 digit anda.
- (g) Baca dan tandakan kotak untuk menerima semua Terma & Syarat, dan klik "**Register**".
- (h) Anda akan menerima pemberitahuan bahawa pendaftaran RPEV anda telah diterima dan sedang menunggu pengesahan.
- (i) Setelah disahkan dengan Rekod Pendeposit Mesyuarat Agung ("General Meeting ROD") setakat **21 Mei 2024**, anda akan menerima e-mel daripada Boardroom memaklumkan sama ada pendaftaran anda diluluskan atau tidak.

#### **PELANTIKAN PROKSI**

Untuk Ahli yang ingin menyerahkan Borang Proksi secara elektronik menerusi BSIP, sila rujuk prosedur penyerahan Borang Proksi secara elektronik seperti berikut:

#### **Untuk Pemegang Saham Individu, Pemegang Saham Korporat**

- (a) Buka pelayar internet. Versi terkini Chrome, Firefox, Safari, Edge atau Opera adalah disarankan.
- (b) Layari laman sesawang BSIP di https://investor.boardroomlimited.com
- (c) Log masuk akaun BSIP anda menggunakan alamat e-mel berdaftar dan kata laluan anda. *[Nota: Jika anda tidak memiliki akaun dengan BSIP, sila daftar dengan BSIP secara percuma - rujuk proses dalam "Langkah 1: Daftar dalam Talian dengan Boardroom Smart Investor Portal ("BSIP")" di atas].*
- (d) Klik "**Meeting Event**" dan pilih "**DRB-HICOM BERHAD 34TH ANNUAL GENERAL MEETING**" daripada senarai syarikat dan klik "**Enter**".

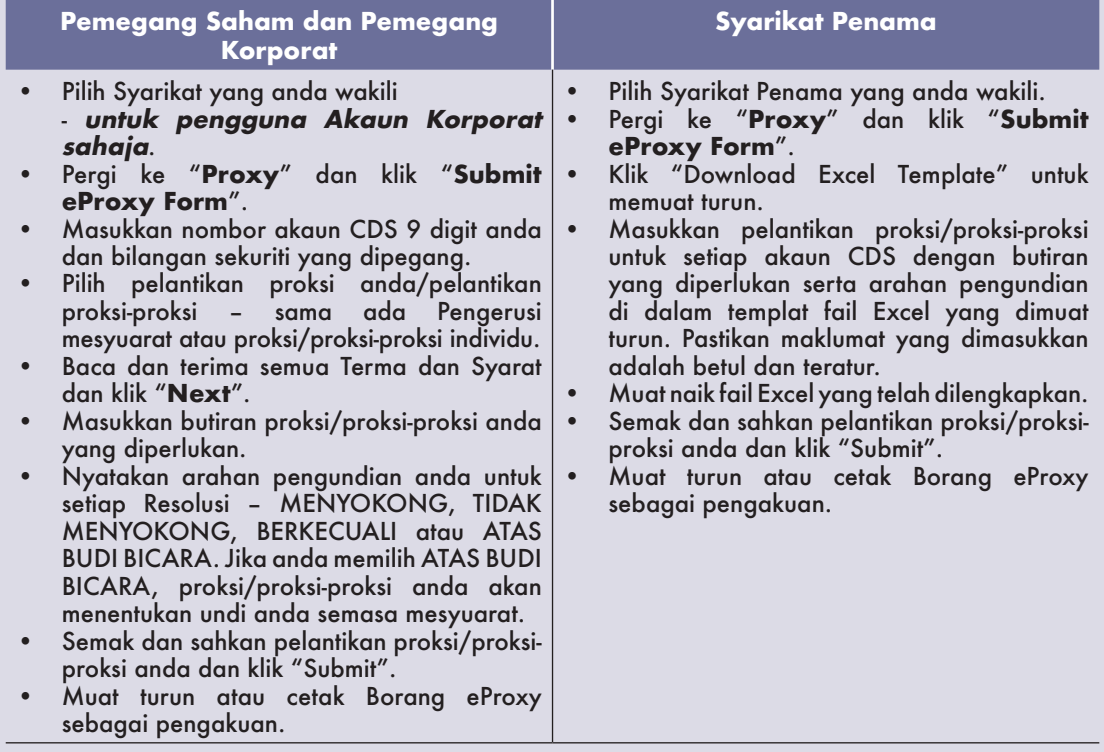

Sila maklum bahawa tarikh tutup dan masa untuk mengemukakan borang proksi anda adalah pada hari **Ahad, 26 Mei 2024 jam 10.30 pagi.**

# PANDUAN ADMINISTRASI UNTUK PEMEGANG SAHAM

## **PADA HARI AGM**

#### **Langkah 4: Log Masuk ke Portal Mesyuarat Boardroom**

- (a) Buka pelayar internet. Versi terkini Chrome, Firefox, Safari, Edge atau Opera adalah disarankan.
- (b) Layari laman sesawang BSIP di https://investor.boardroomlimited.com
- (c) Log masuk akaun BSIP anda menggunakan alamat e-mel berdaftar dan kata laluan anda. [Nota: Jika anda tidak memiliki akaun dengan BSIP, sila daftar dengan BSIP secara percuma - rujuk proses dalam "Langkah 1: Daftar dalam Talian dengan Boardroom Smart Investor Portal ("BSIP")" di atas].
- (d) Platfom mesyuarat akan dibuka dari 9.30 pagi iaitu satu jam sebelum AGM bermula jam 10.30 pagi pada 28 Mei 2024.
- (e) Klik "**Meeting Event**" dan seterusnya "**DRB-HICOM BERHAD 34TH ANNUAL GENERAL MEETING**" dan klik "**Join Live Meeting**" bagi menyertai siaran langsung AGM secara maya. Jika pemegang saham ingin mengemukakan soalan kepada Pengerusi/Lembaga Pengarah/ Pengurusan, mereka boleh menggunakan kemudahan "Messaging" semasa mesyuarat. Kemudahan "Messaging" ini akan dibuka satu (1) jam sebelum AGM bermula iaitu dari 9.30 pagi pada 28 Mei 2024.
- (f) Sebaik pengundian dimulakan, sila klik pada ikon mengundi. Resolusi dan pilihan undian akan dipaparkan.
- (g) Untuk mengundi, sila pilih undian anda daripada senarai pilihan yang dipaparkan di skrin. Mesej pengesahan akan dipaparkan bagi menunjukkan bahawa undi anda telah diterima.
- (h) Untuk mengubah undi anda, pilih semula undian lain. Jika anda ingin membatalkan undian anda, sila klik "Cancel".

#### **Nota-Nota Penting:**

- *(a) Kualiti sambungan ke Portal Mesyuarat Maya untuk siaran langsung serta pengundian dalam talian adalah bergantung kepada jalur lebar dan kestabilan sambungan internet yang tersedia di lokasi pengguna.*
- *(b) Saranan untuk siaran langsung:*
	- *(i) Pelayar: Versi terkini Chrome, Firefox, Edge, Safari atau Opera.*
	- *(ii) Jalur lebar: Kelajuan stabil minimum 9 Mbps untuk video Definisi Tinggi (HD) Kualiti Tinggi atau 12 Mbps untuk video kualiti Extra HD (EHD).*
	- *(iii) Peranti dengan pembesar suara yang berfungsi dan berkualiti.*
- *(c) Anda mungkin tidak mendapat akses kepada AGM menerusi kemudahan RPEV jika peranti penyambung anda berada dalam rangkaian dengan tembok api dan penapis keselamatan lain. Dapatkan sokongan IT/teknikal jika perlu.*

### **Kelayakan Penyertaan dan Mengundi**

- Hanya pemegang saham yang mana namanya tersenarai dalam ROD Mesyuarat Agung setakat 21 Mei 2024 layak untuk menyertai AGM ini.
- Pemegang saham yang tidak dapat menyertai AGM ini boleh melantik proksi/proksi-proksi, termasuk Pengerusi, untuk menyertai mesyuarat dan mengundi bagi pihaknya.
- Pemegang saham yang ingin menyertai AGM ini tidak harus menyerahkan Borang Proksi. Pemegang saham tidak dibenarkan menyertai mesyuarat sekiranya mereka telah melantik proksi/proksi-proksi.

### **PEMBATALAN PROKSI**

Jika pemegang saham telah menyerahkan borang proksi sebelum AGM dan kemudian mengambil keputusan untuk melantik individu lain atau berhasrat menyertai AGM maya ini sendiri, sila batalkan pelantikan proksi/ proksi-proksi sekurang-kurangnya **empat puluh lapan (48) jam** sebelum AGM berlangsung. Sila rujuk langkah-langkah di bawah untuk pembatalan borang eProxy atau borang proksi fizikal:

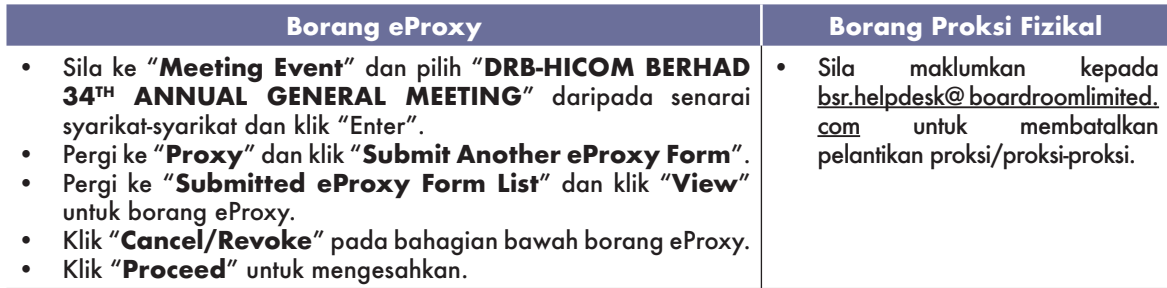

Setelah dibatalkan, proksi/proksi-proksi yang dilantik terdahulu tidak akan dibenarkan menyertai AGM ini. Dalam hal ini, pemegang saham perlu memaklumkan proksi/proksi-proksi mereka.

#### **PENGEMUKAAN SOALAN**

#### **Sebelum Hari Mesyuarat**

Anda boleh mengemukakan soalan sebelum AGM bermula menerusi BSIP di https://investor.boardroomlimited.com **tidak lewat daripada hari Ahad, 26 Mei 2024 pada 10.30 pagi**. Klik "**Submit Question**" selepas memilih "**DRB-HICOM BERHAD 34TH ANNUAL GENERAL MEETING**" di bawah "**Meeting Event**" bagi mengemukakan soalan anda.

#### **Hari Mesyuarat**

Anda boleh menggunakan kemudahan "Messaging" dengan menekan ikon "Messaging" di Portal Mesyuarat Boardroom bagi mengemukakan soalan anda. Kemudahan "Messaging" ini akan dibuka satu (1) jam sebelum AGM bermula iaitu 28 Mei 2024 pada 10.30 pagi dan akan terus dibuka sehingga Pengerusi mengisytiharkan penutupan sesi soal jawab.

#### **C. CARA MENGAKSES LAPORAN TAHUNAN DAN DOKUMEN AGM BERKAITAN**

- 1. Anda boleh mendapatkan salinan dokumen-dokumen berikut di laman sesawang Syarikat di https://www. drb-hicom.com/investors/agm-34/
	- **i. Laporan Tahunan Bersepadu\* untuk Tahun Kewangan Berakhir 31 Disember 2023**
	- **ii. Notis AGM ke-34**
	- **iii. Borang Proksi**
	- **iv. Laporan Tadbir Urus Korporat 2023**
	- **v. Pekeliling Kepada Pemegang Saham berkaitan Pembaharuan Mandat Pemegang Saham bagi Transaksi Berulang Pihak Berkaitan ("RRPT") sedia ada yang bersifat pendapatan atau perdagangan**
		- \* Laporan Tahunan Bersepadu 2023 merangkumi Laporan Kelestarian 2023

Jika anda memerlukan salinan cetak Laporan Tahunan DRB-HICOM untuk Tahun Kewangan Berakhir 31 Disember 2023, anda boleh membuat permintaan ini menerusi Boardroom Smart Investor Portal di https://investor. boardroomlimited.com dengan memilih "**Request for Integrated Annual Report**" di bawah menu "**Investor Services**".

#### **D. PERTANYAAN**

Untuk sebarang pertanyaan berkaitan Portal Mesyuarat Boardroom atau pelantikan proksi sebelum berlangsungnya AGM ini, atau sebarang isu teknikal berhubung penyertaan anda dalam AGM maya ini, sila hubungi Boardroom pada waktu pejabat dari Isnin hingga Jumaat, 8.30 pagi hingga 5.30 petang (kecuali cuti umum):

#### **Boardroom Share Registrars Sdn. Bhd.**

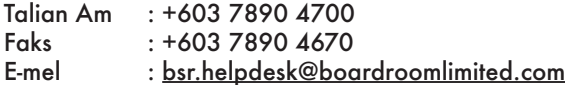